# Die Kuhn-Orgel in der Tonhalle Zürich

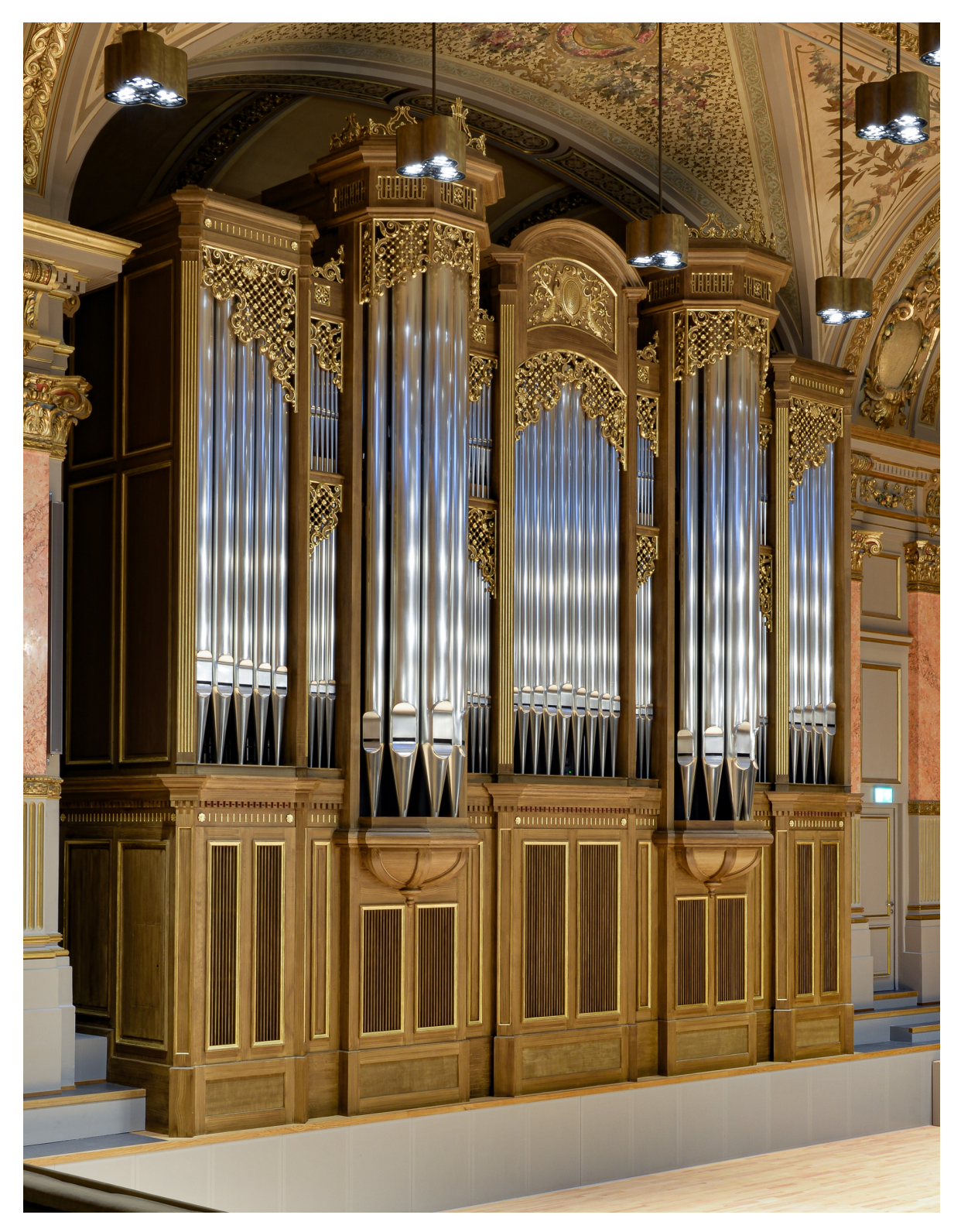

# Das Wichtige in Kürze

Version 2.1 vom 11. Juli 2021

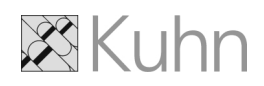

## Die Kuhn-Orgel in der Tonhalle Zürich

## **Das Wichtige in Kürze**

### **Inhaltsverzeichnis**

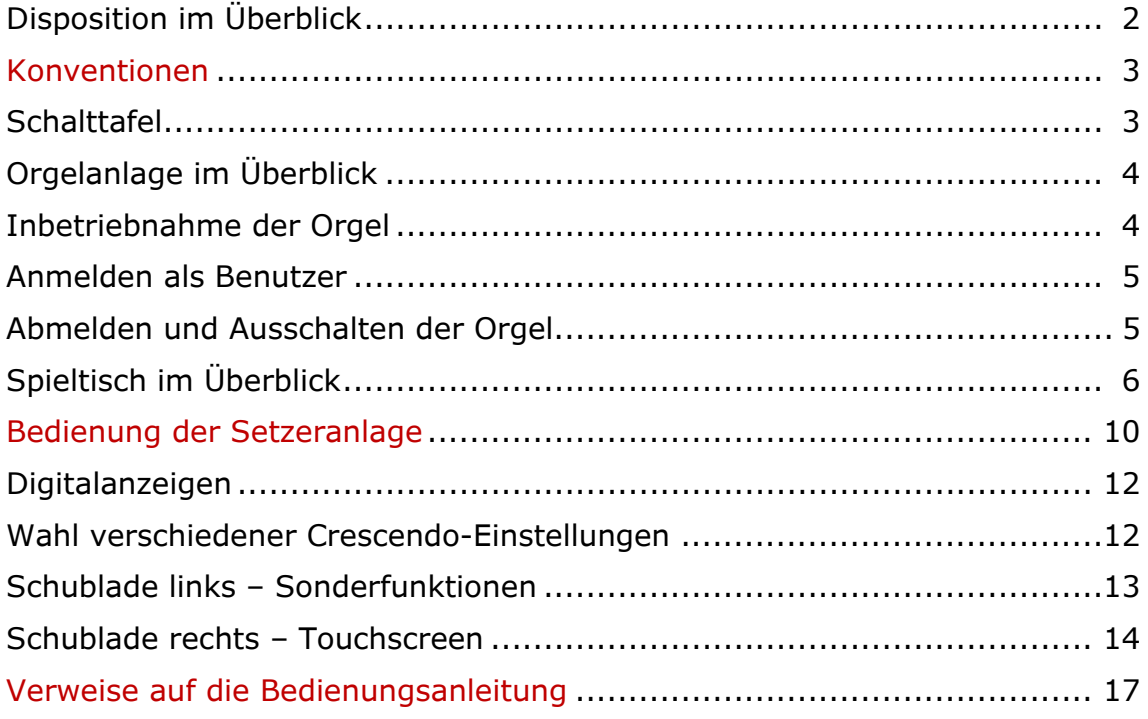

Dieses Dokument liegt ausgedruckt an der Orgel vor, zusammen mit der detaillierten Bedienungsanleitung.

### <span id="page-3-0"></span>**Disposition im Überblick**

80 Register: 67 klingende Register, 7 Transmissionen, 4 Verlängerungen, 2 Effektregister

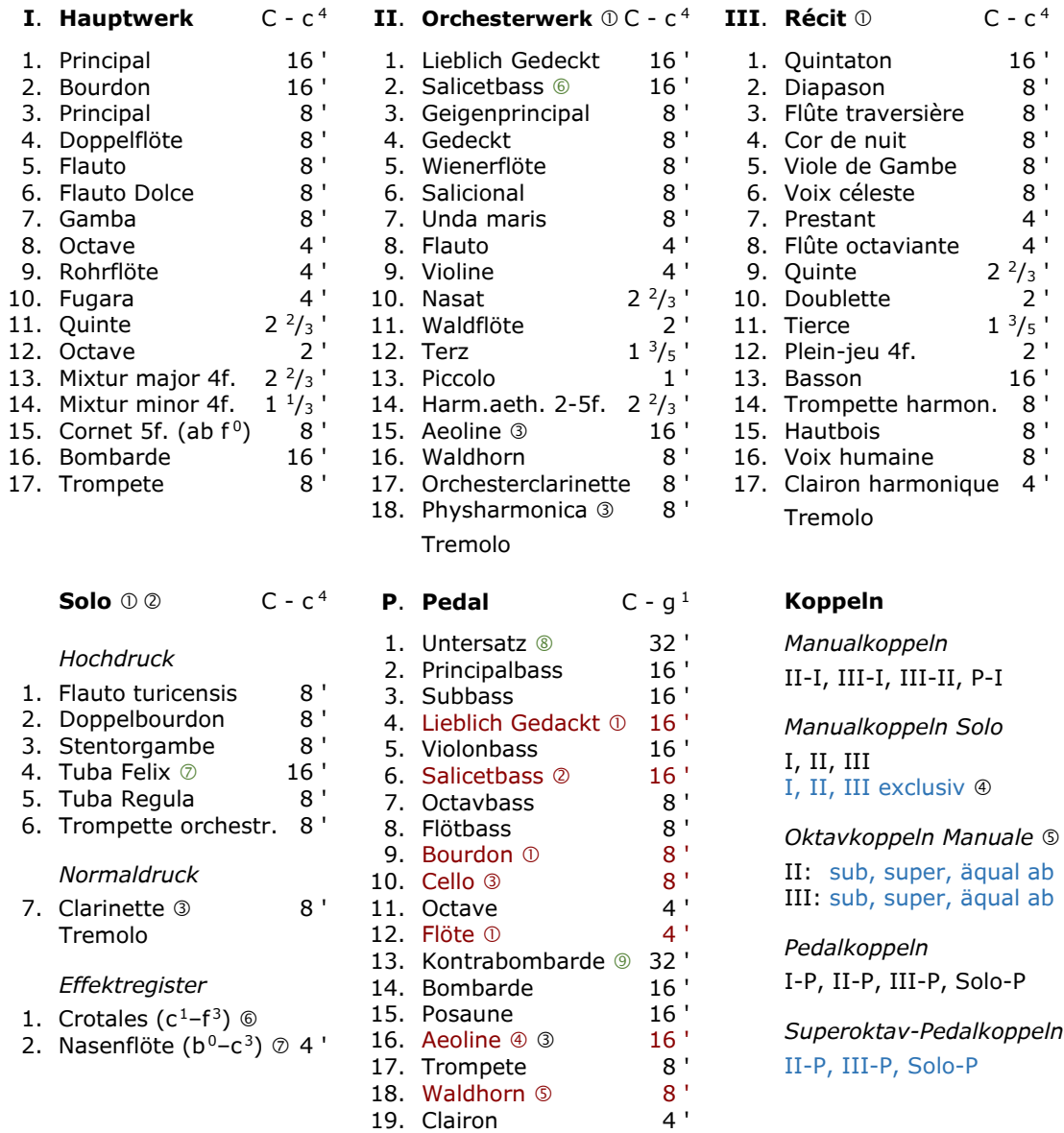

#### **Legende**

#### *Allgemein*

- Im Schwellkasten
- "Floating division", Schweller mit Schallabsorptionskammer
- Durchschlagende Zungen
- Auf dem Manuel erklingt nur das Solo
- Durchkoppelnd in den Manualen
- Mit Zimbelsternfunktion, 5 Melodien, änderbar
- I. = Normaltöne, II. =Vierteltöne

#### *Im Schwellkasten Orchesterwerk*

- $\overline{O}$  von II.1.
- von II.2.
- von II.6.
- von II.15.
- von II.16.

#### *Verlängerungen*

- von II.6.
- von Solo.5.
- **8** von P.3.
- **9** von P.14.

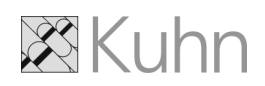

### <span id="page-4-0"></span>**Konventionen**

Vorliegendes Dokument basiert auf diesen Konventionen:

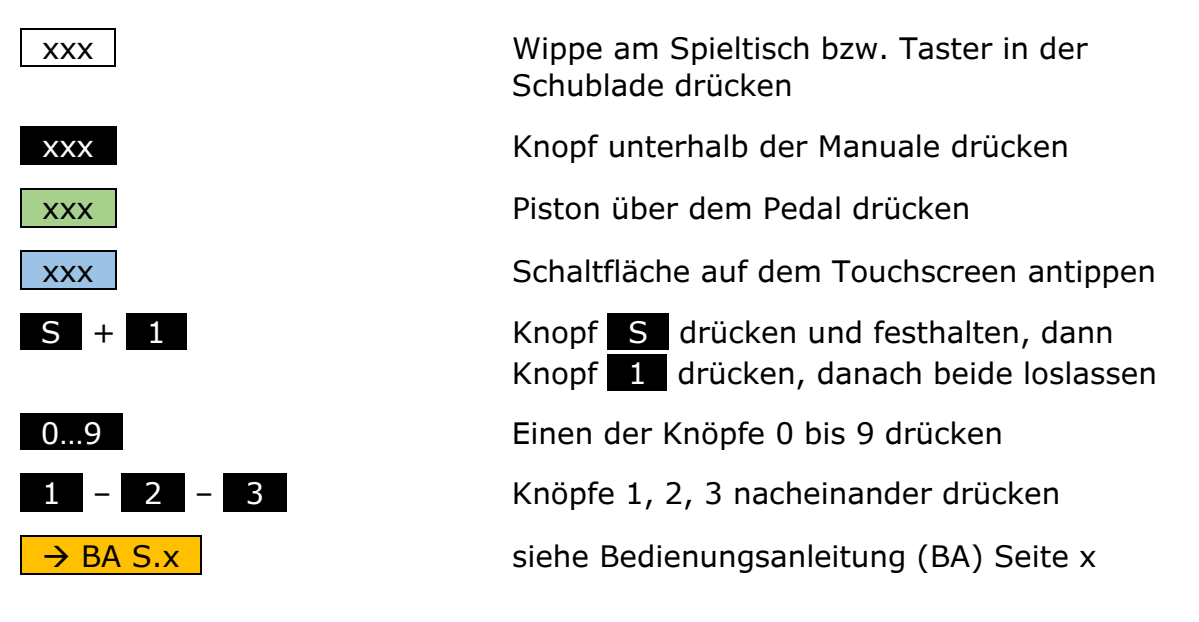

<span id="page-4-1"></span>Die Worte "Organist", "Benutzer", "Administrator" etc. in der männlichen Form sind selbstverständlich immer auch weiblich oder divers gemeint.

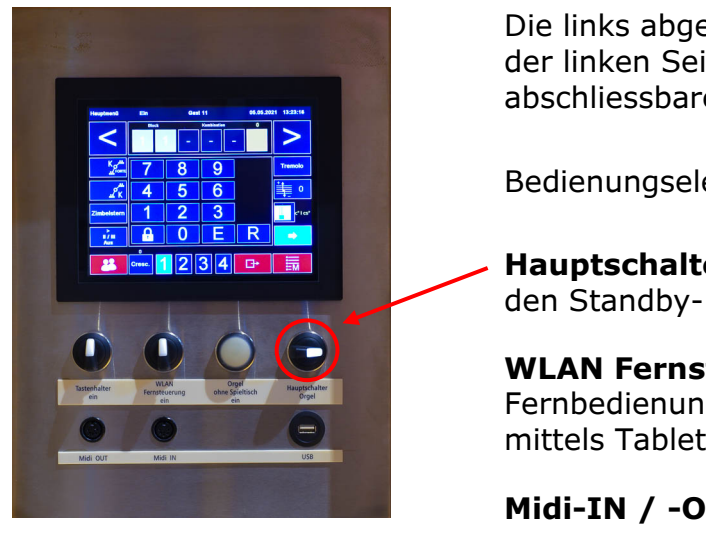

**Schalttafel**

Die links abgebildete Schalttafel befindet sich in der linken Seitenwand der Orgel, hinter einem abschliessbaren Türchen (siehe nächste Seite).

Bedienungselemente:

**Hauptschalter Orgel** – Versetzt die Orgel in den Standby-Betrieb

**WLAN Fernsteuerung** – Erforderlich zur Fernbedienung des Spieltisch-Touchscreens mittels Tablet

**Midi-IN / -OUT** – Anschluss von MIDI-Geräten

**USB** – Ladebuchse für das Tablet

Touchscreen und übrige Schalter sind für Wartungsarbeiten reserviert!

### <span id="page-5-0"></span>**Orgelanlage im Überblick**

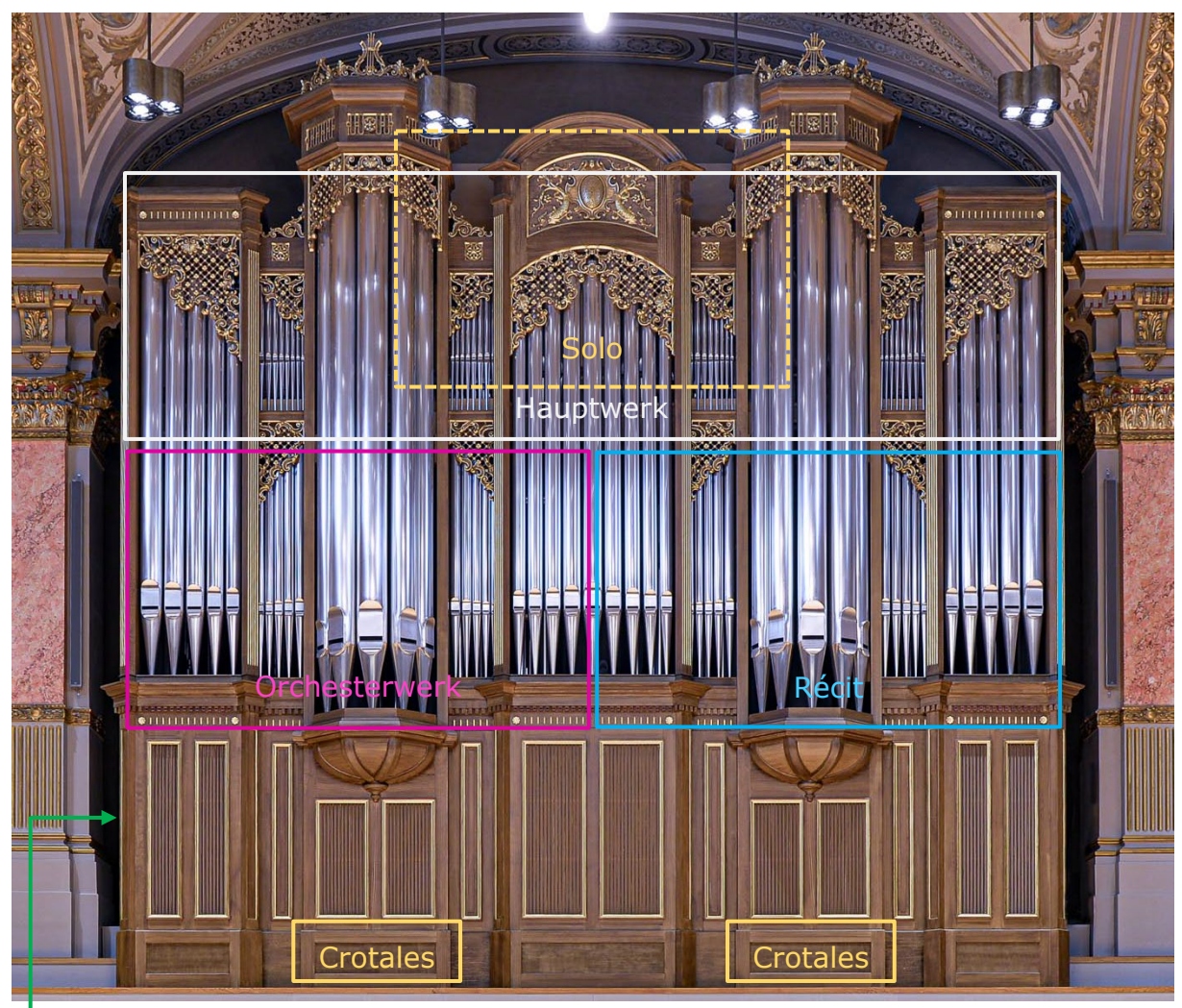

<span id="page-5-1"></span>**Hier** befindet sich das Kästchen mit der Schalttafel und dem Hauptschalter.

### **Inbetriebnahme der Orgel**

An der **Schalttafel**:

- Mit dem Schlüssel das Türchen öffnen
- **Hauptschalter Orgel** einschalten, Orgel geht in Standby-Modus
- Bedienungsanleitung unter der Schalttafel mitnehmen, Türchen schliessen

#### Am **Spieltisch**:

- Taster **Orgel** drücken: Pedalbeleuchtung leuchtet, die Gebläse fahren hoch.
- Mit Taster **WIND** können Sie später bei Bedarf die Gebläse aus-/einschalten.
- Wegen automatischer Tastenregulierung keine Manual- oder Pedaltasten drücken bis Firmenlogos in der Digitalanzeige weggehen (nach ca. 8 Sek)
- Die Orgel ist jetzt einsetzbar, das Hochfahren des Touchscreens erfordert aber noch ca. 30 Sekunden.

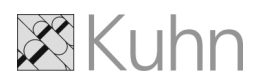

### <span id="page-6-0"></span>**Anmelden als Benutzer**

Die Digitalanzeige rechts zeigt unter **Benutzer** jetzt den Doppelpunkt ":".Melden Sie sich an, um zu Ihrem Block mit Ihren eigenen Kombinationen zu kommen. Wählen Sie die bevorzugte Methode:

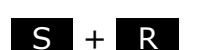

In der Digitalanzeige erscheint nun "Blk"

Eingabe der vier Ziffern Ihres Codes mittels der Knöpfe

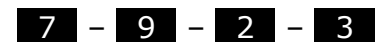

(Beispiel)

**Anmelden mit Knöpfen** ODER **Anmelden am Touchscreen**

Diese Schaltfläche antippen:

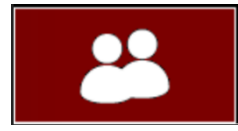

Auf der erscheinenden Zahlentastatur die vier Ziffern Ihres Codes eintippen und mit Eingabetaste abschliessen:

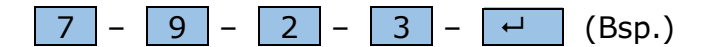

<span id="page-6-1"></span>Als Bestätigung der Anmeldung erscheint in der Digitalanzeige rechts ihr persönlicher Name oder "Gast ...".

### **Abmelden und Ausschalten der Orgel**

Bevor Sie die Orgel verlassen:

• Abmelden als Benutzer. Wählen Sie die bevorzugte Methode:

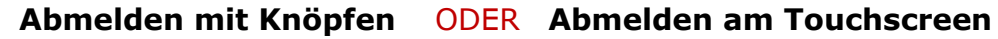

 $S + R$ 

In der Digitalanzeige erscheint nun "Blk"

Danach den Knopf R (alleine) nochmals betätigen. Im Hauptmenü diese Schaltfläche antippen:

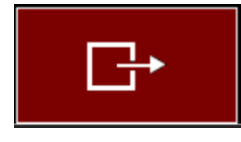

Mit **OK** das Logout bestätigen.

Die Digitalanzeige rechts zeigt jetzt unter Benutzer ":", sie sind abgemeldet.

- Taster **Orgel** drücken, Orgel geht nach 3 Sekunden in den Standby-Modus
- **Hauptschalter Orgel** an der Schalttafel ausschalten
- Bedienungsanleitung unter der Schalttafel hinterlegen
- Türchen abschliessen

### <span id="page-7-0"></span>**Spieltisch im Überblick**

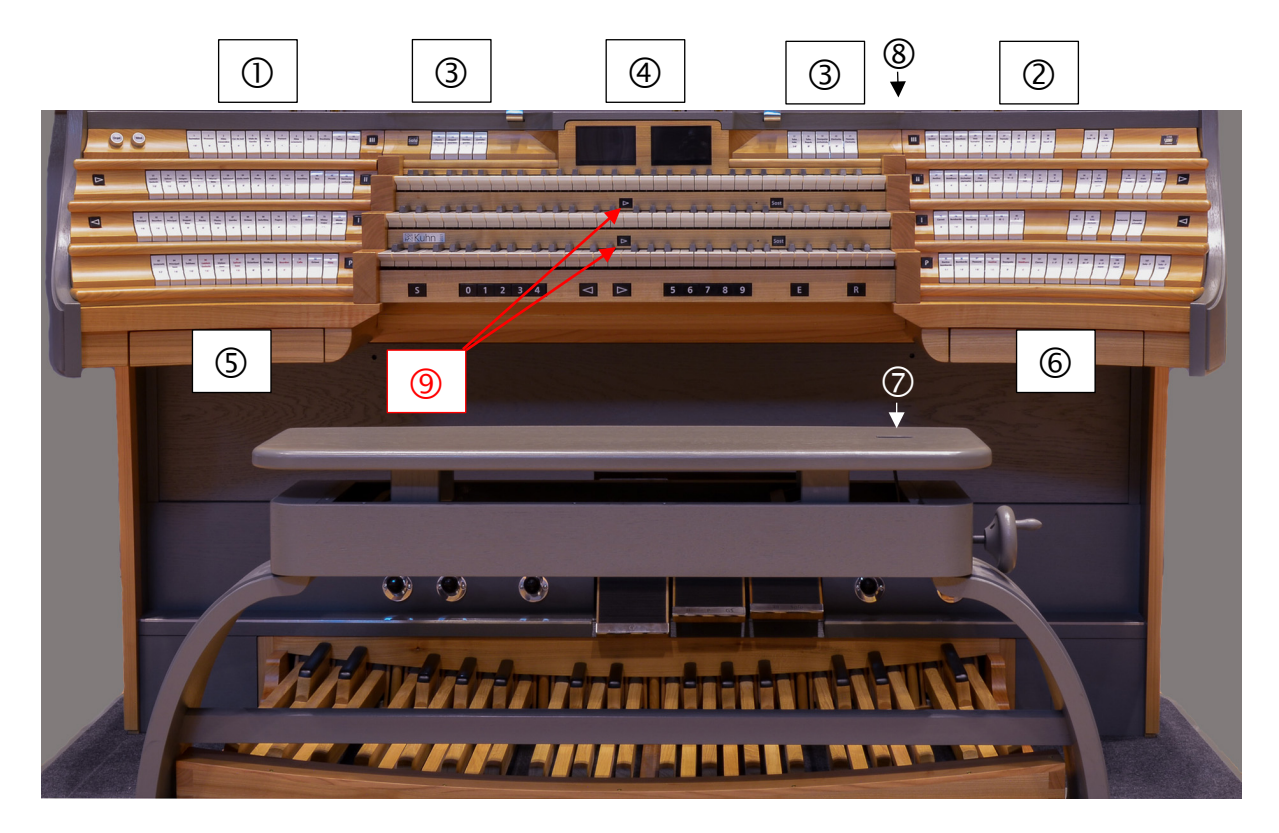

- Registerstaffel links: Labialregister, pro Etage ein Werk
- Registerstaffel rechts: Cornet, Zungen, Koppeln, Tremolo Alle Register eines Werkes liegen beidseits auf derselben Ebene
- Solo als "floating division", Werkrücksteller für alle Solo-Register
- Digitalanzeigen links und rechts
- Schublade links: Sonderfunktionen
- Schublade rechts: Touchscreen
- Orgelbank mit Höhenanzeige
- USB-Ladebuchse für Tablet
- Die Sequenzer unter II und III sind deaktivierbar (siehe Seite 16 Mitte)

#### **Notenpult** gross aus Glas: 94 x 35 cm

**Pedal:** doppelt geschweift mit parallelen Tasten

**Position des Pedals:** ds' der Manuale über ds° des Pedals (= Standard für 32 Töne)

#### **Optionen auf Vorbestellung:**

- Radialpedal
- Pedalposition c' über c°
- kleines Notenpult aus Glas 48 x 30 cm

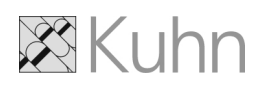

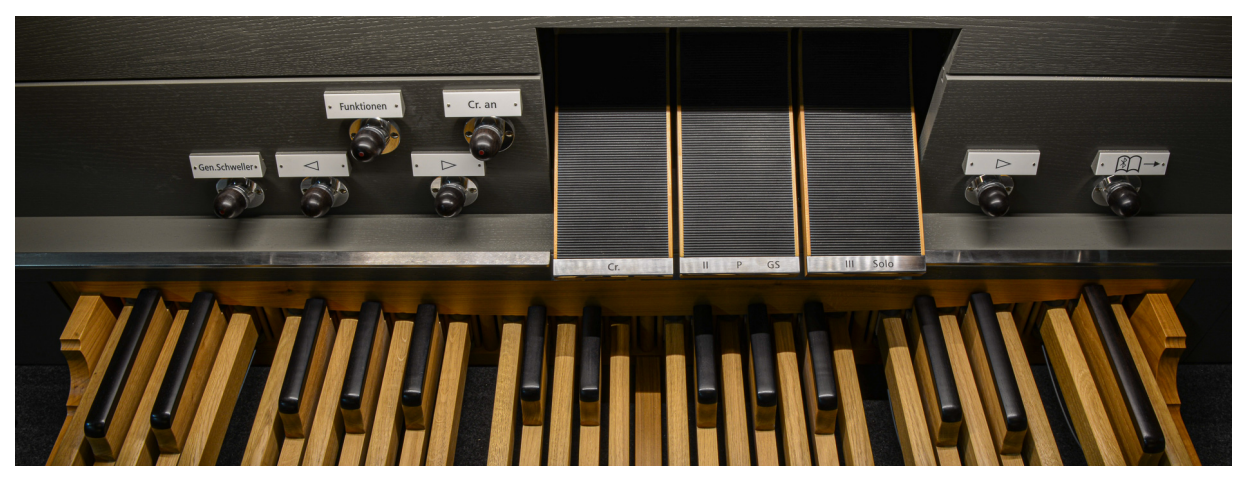

Pistons und Balanciertritte – von links nach rechts

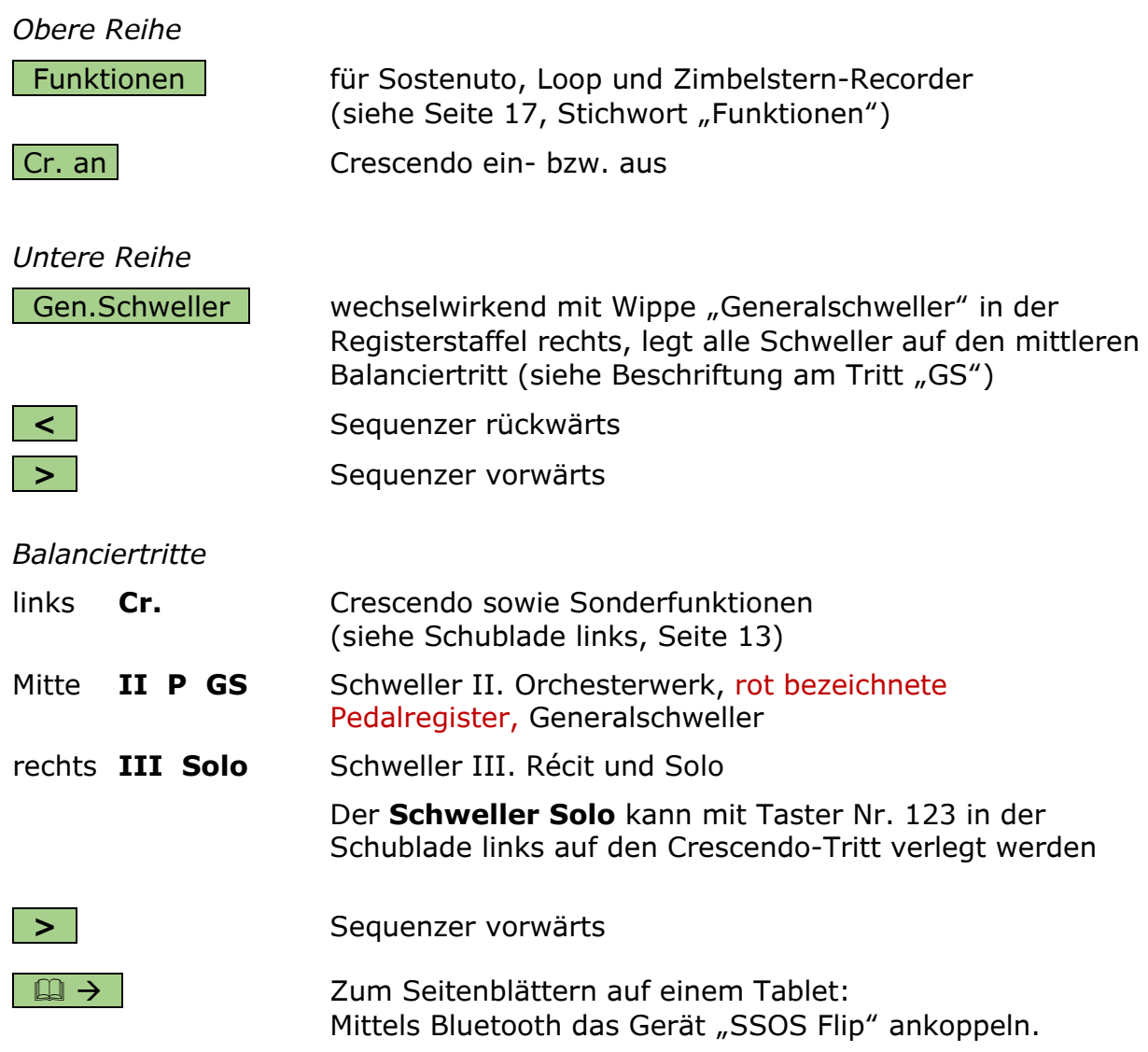

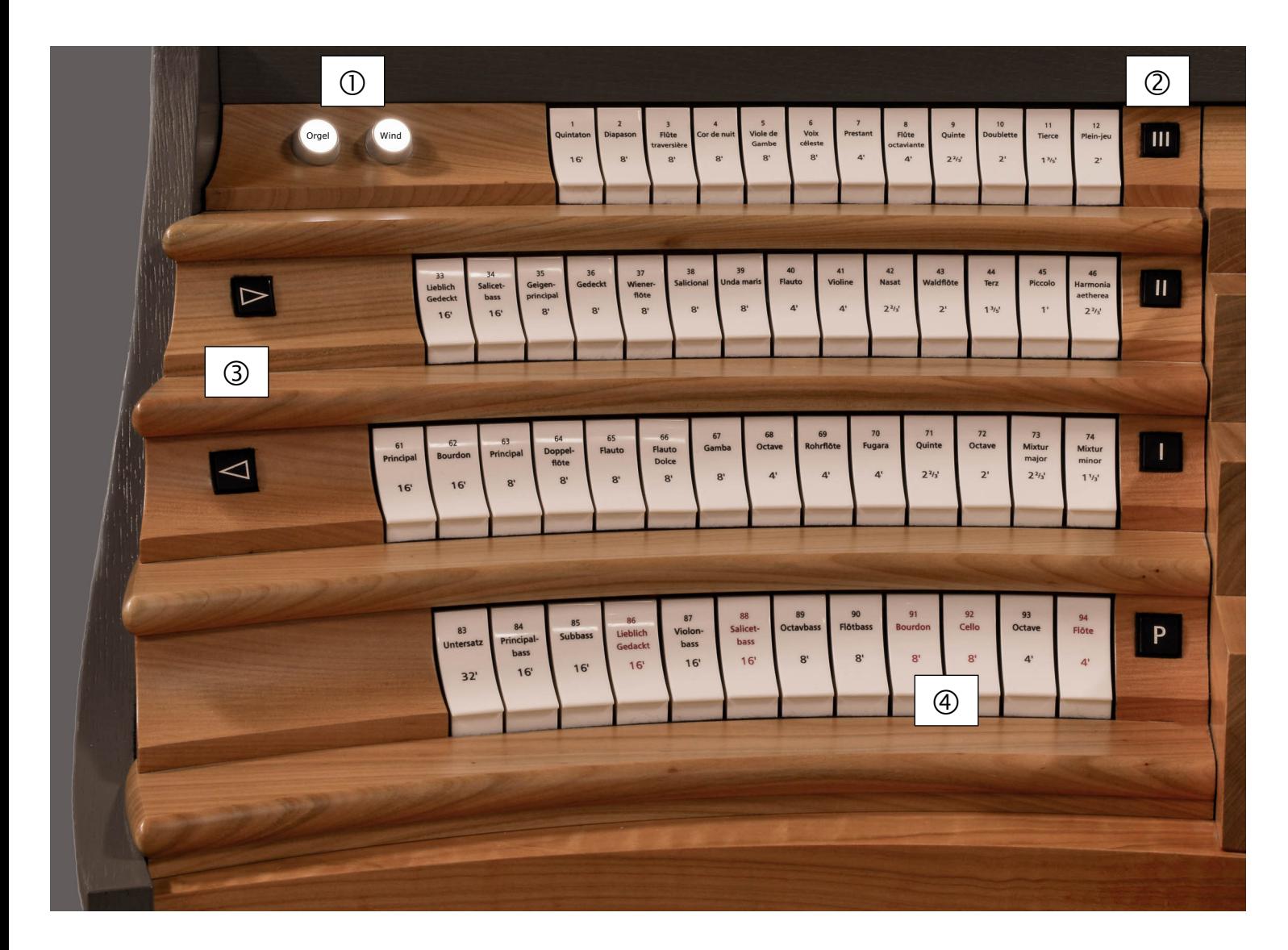

Registerstaffel links

- Taster **Orgel** schaltet die Orgelsteuerung, Taster **Wind** die Gebläse.
- Diese **Werkrücksteller** lösen alle Labialregister des jeweiligen Werkes aus.
- **Sequenzer** für die Registranten (auf beiden Seiten des Spieltisches)
- **Rot** beschriftete Pedalregister stehen im Schwellkasten des Orchesterwerks.

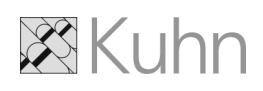

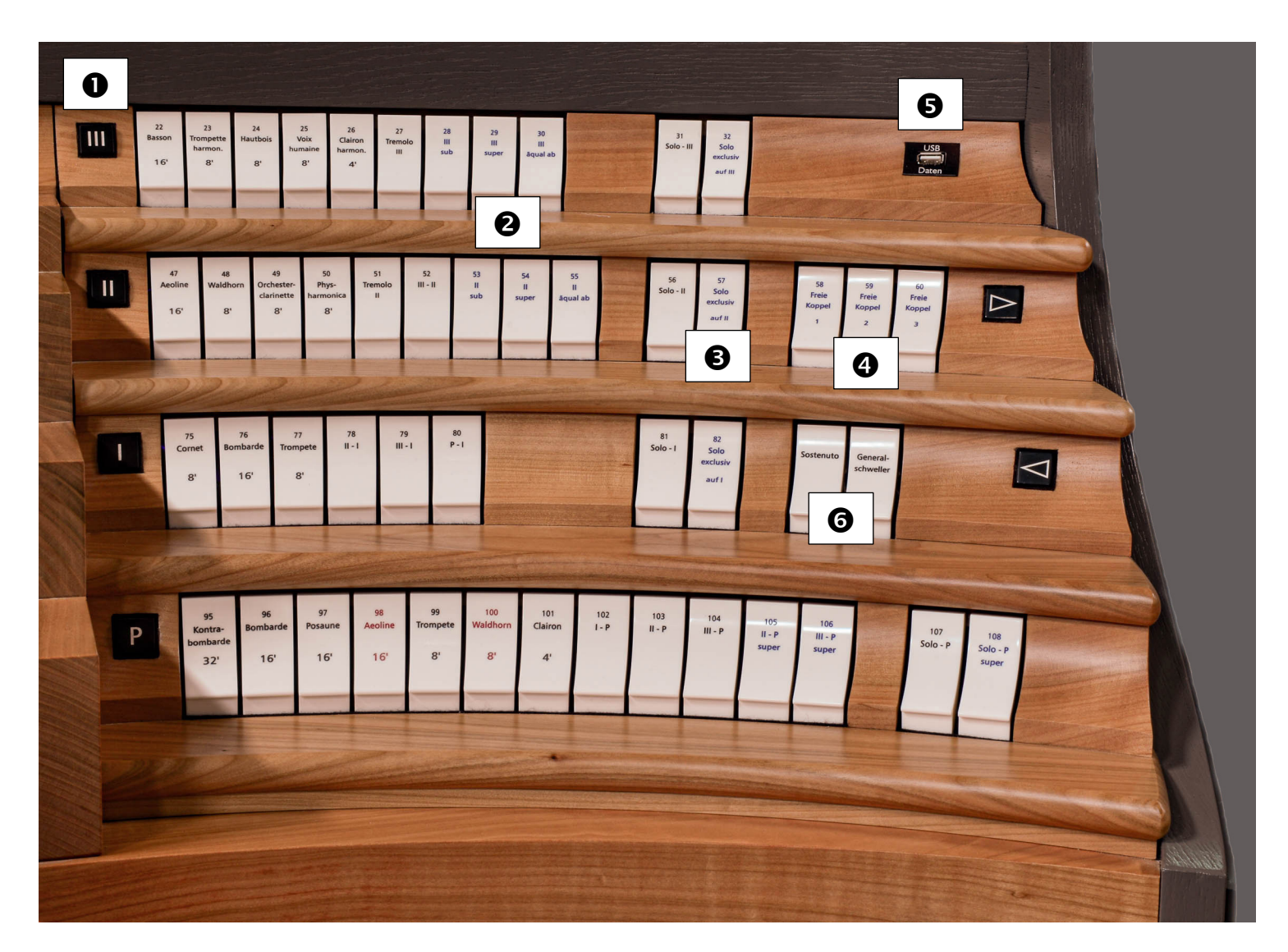

Registerstaffel rechts

- Diese **Werkrücksteller** lösen Cornet (HW), Zungenregister, Tremolo, blau beschriftete Koppeln und Forte-Koppeln aus, nicht jedoch Normalkoppeln.
- Die Koppeln **sub**, **super** und **äqual ab** des II. und III. Manuals werden in den Manualen **durchgekoppelt**.
- Koppeln **Solo exclusiv auf I/II/III:** auf dem gewählten Manual erklingt ausschliesslich das Solowerk.
- **Die Freien Koppeln werden am Touchscreen definiert**  $\rightarrow$  BA S.36
- **6** USB-Steckdose Daten (Datensicherung)
- Die Wippen **Sostenuto** und **Generalschweller** werden im Setzer nicht berücksichtigt, vom Generalrücksteller aber zurückgesetzt.

Sostenuto  $\rightarrow$  BA S.52

### <span id="page-11-0"></span>**Bedienung der Setzeranlage**

#### *Bedienungselemente*

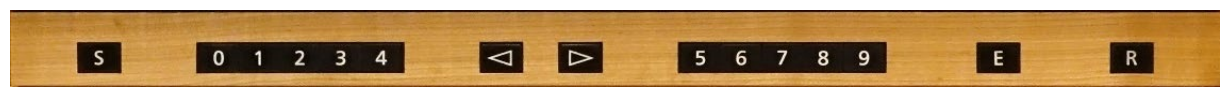

Die Orgel verfügt über einen Laukhuff-Dezimalsetzer mit Enter-Taste "E". Jeder der 80 Benutzer verfügt über 1'000 Kombinationen. Zu jeder Kombination können bis zu 10 Unterkombinationen a–k angelegt werden.

#### *Generalrücksteller*

Einmaliges Drücken des Generalrückstellers R zeigt das **Eingabefeld** an, beim zweiten Drücken werden alle Register ausgelöst.

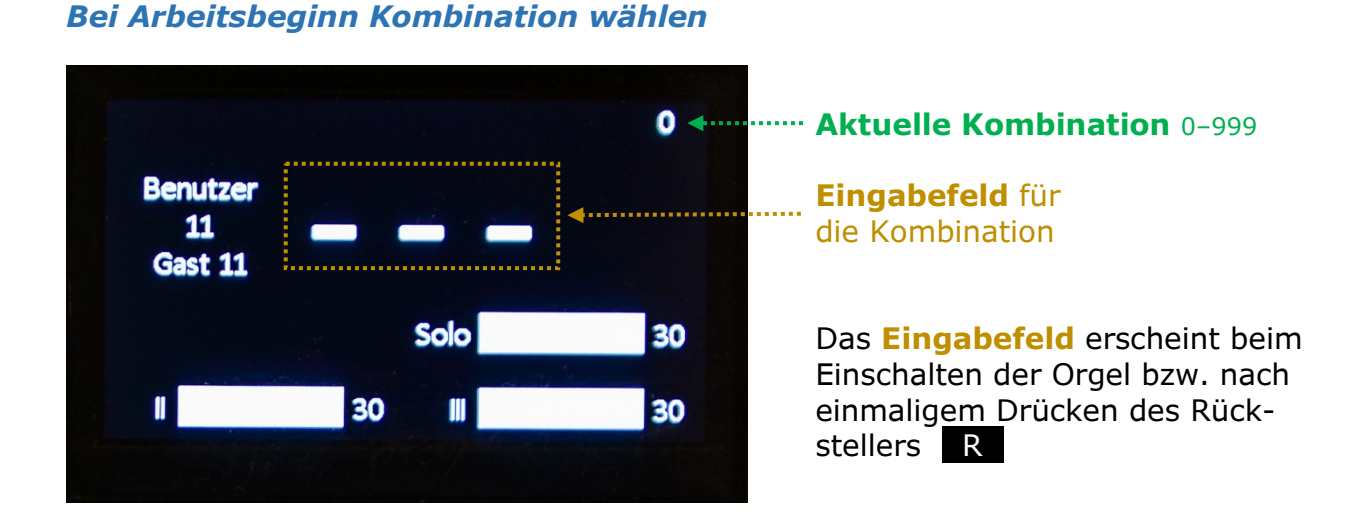

Ausgehend vom **Eingabefeld** und der **aktuellen Kombination 0** sind alternativ möglich:

#### *Kombination setzen:*

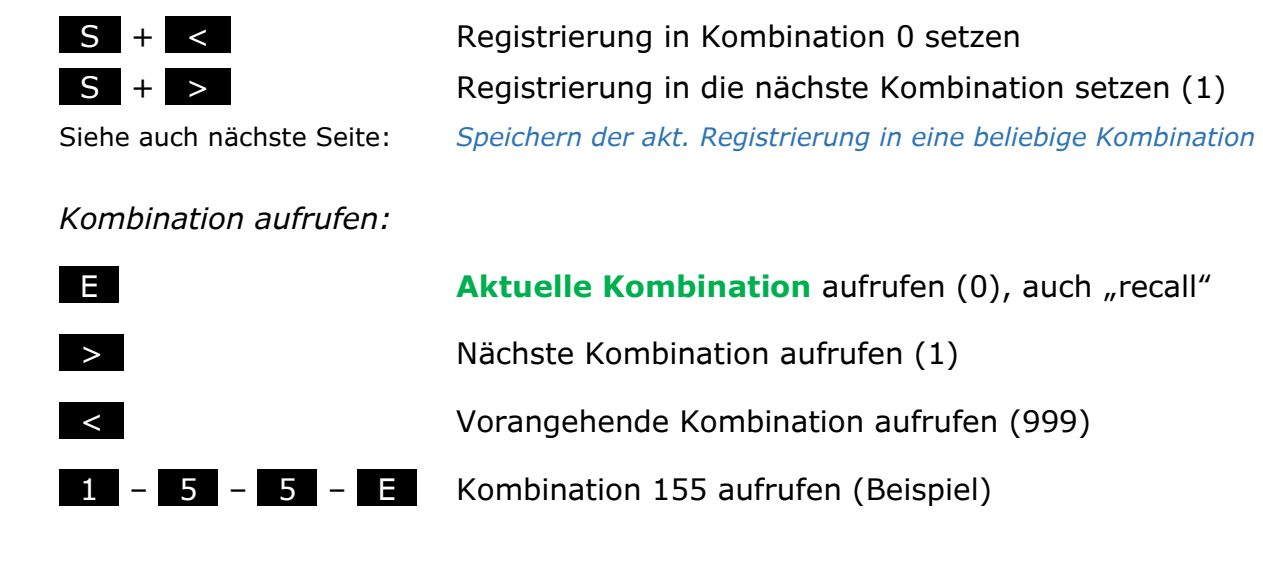

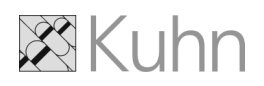

#### *Setzen von Kombinationen*

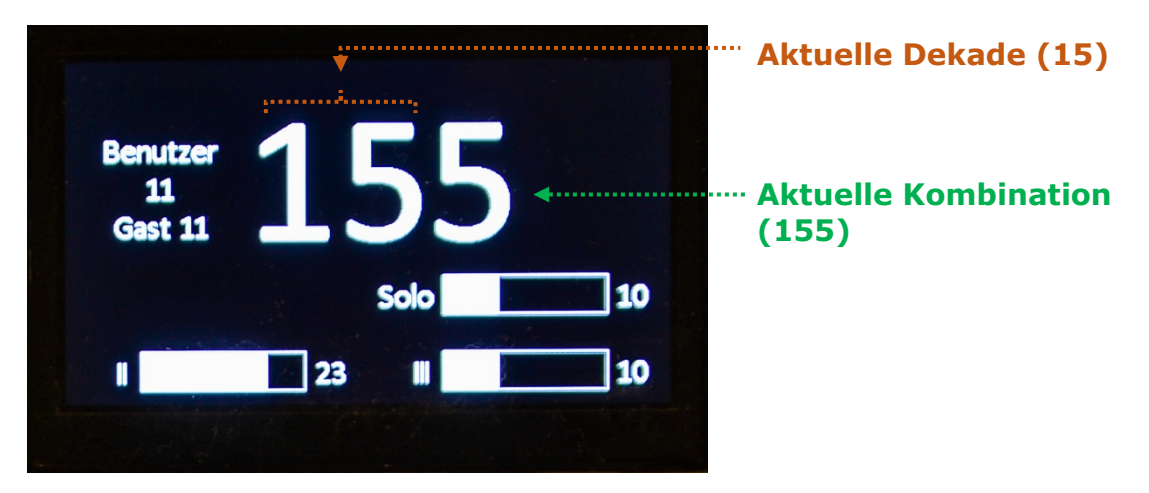

Ausgehend von Kombination 155 (Beispiel) sind alternativ möglich:

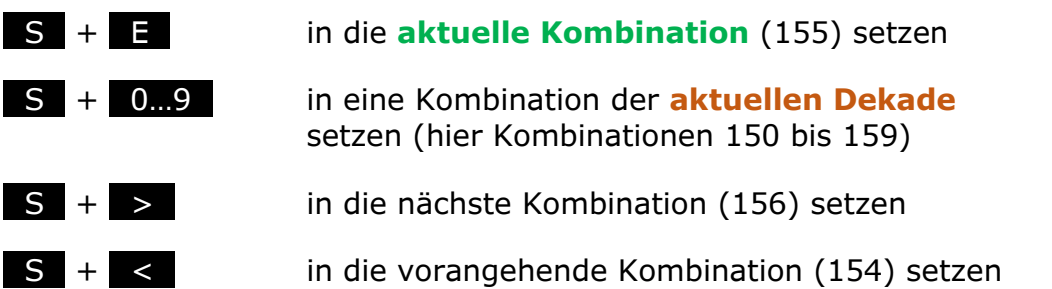

*Speichern der aktuellen Registrierung in eine beliebige Kombination*

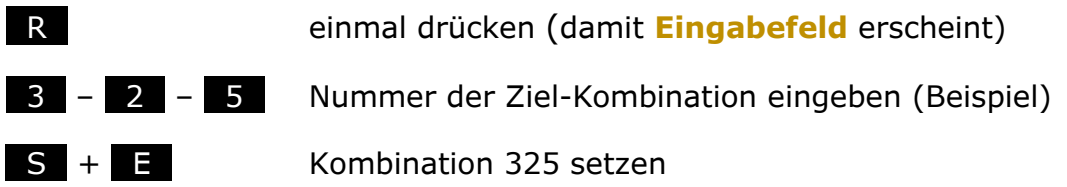

Hinweis: Kopieren mehrerer Kombinationen gleichzeitig  $\rightarrow$  BA S.41

#### *Einfügen einer Unterkombination (Insert)*

 $E +$  > Einfügen einer Unterkombination (UK) nach der **aktuellen Kombination**

Registrierung anpassen und mit

 $S + E$  setzen

Der Buchstabe der UK (a–k) wird rechts der Kombination angezeigt. Neu erstellte UKs werden nach bereits existierenden UKs angehängt.

#### *Löschen einer Unterkombination (Delete)*

 $E + \leq$   $\rightarrow$  Löschen der angezeigten Unterkombination

### <span id="page-13-0"></span>**Digitalanzeigen**

In der Mitte des Spieltisches über dem III. Manual befinden sich die beiden Digitalanzeigen.

In der Digitalanzeige links ist im Grundzustand nur die Crescendo-Anzeige ersichtlich. Die übrigen Funktionen erscheinen erst mit deren Einschaltung.

In der Digitalanzeige rechts erscheinen die Anzeigen Loop und Nasenflöte nur, wenn die Funktionen eingeschaltet sind.

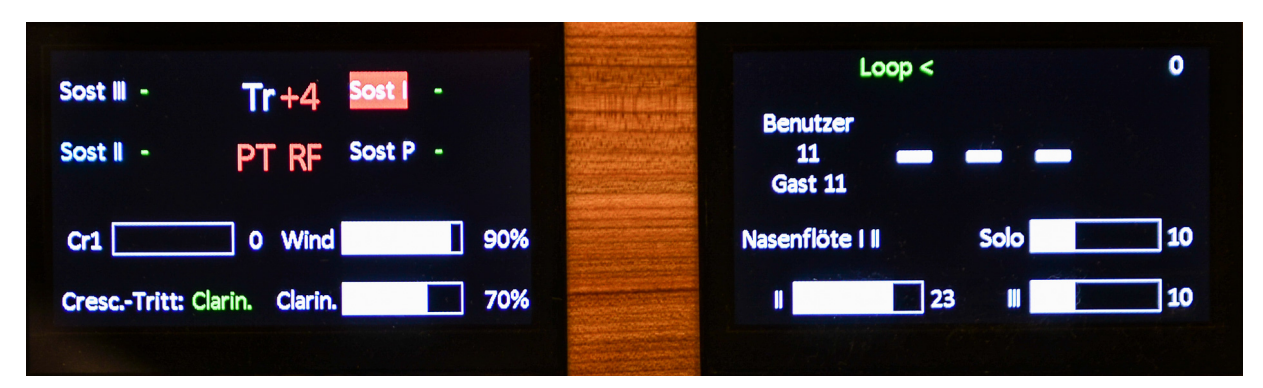

- Crescendo Benutzer
- 
- 
- Pedalteilung, Registerfessel Schweller
- Winddruckregulierung Loop
- <span id="page-13-1"></span>• Alternative Belegung Cresc.-Tritt • Nasenflöte

### Digitalanzeige links Digitalanzeige rechts

- 
- Sostenuto Blocknummer
- Transposition **Exercise 2** Combination, Unterkombination
	-
	-
	-

### **Wahl verschiedener Crescendo-Einstellungen**

Es stehen vier verschiedene Crescendi zur Verfügung:

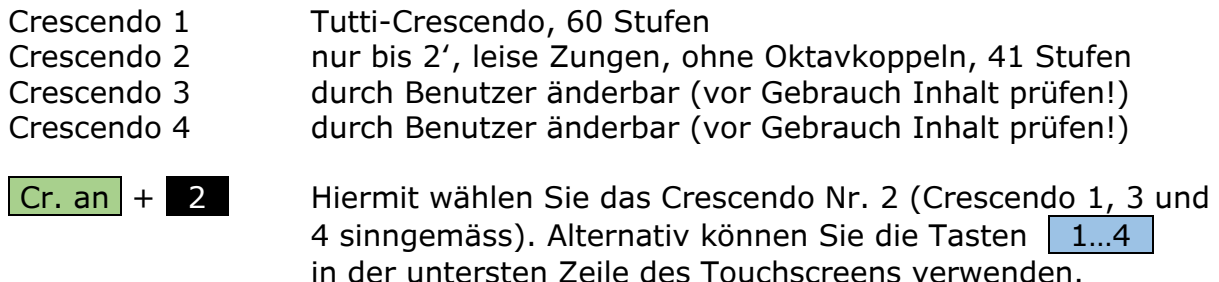

Weiterführende Informationen zum Crescendo  $\rightarrow$  BA S.28ff.

### **Hinweis**

Bei eingeschaltetem Crescendo: Nach manuellen Registeränderungen oder einem Kombinationsaufruf stellt 2 x  $\mathbb{R}$  die Register der aktuellen Crescendo-Stufe wieder her!

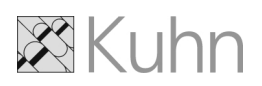

### <span id="page-14-0"></span>**Schublade links – Sonderfunktionen**

Nummerierte Taster werden im Setzer berücksichtigt.

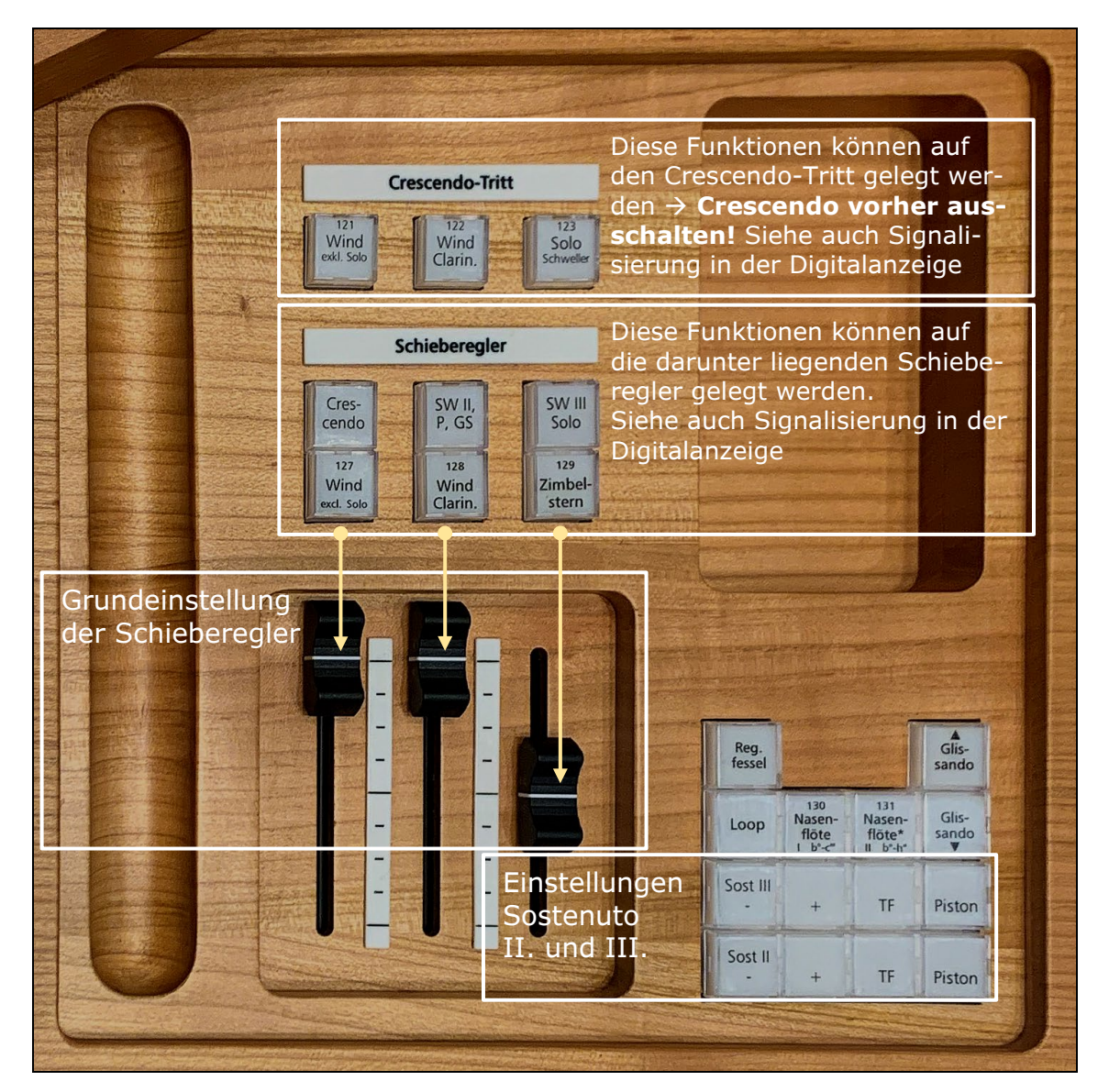

T,

Beschreibung Einzelfunktionen in der Bedienungsanleitung:

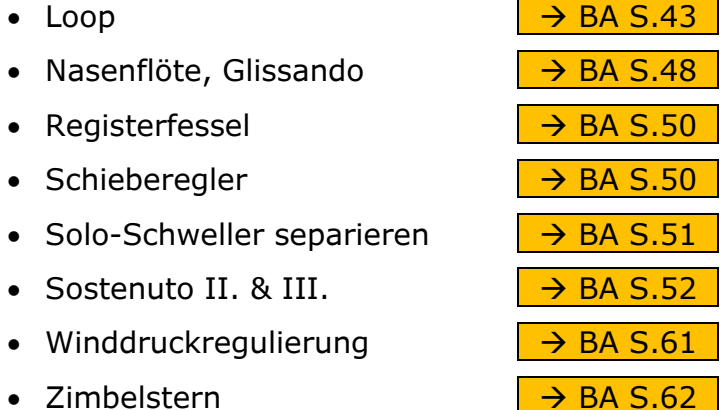

© 2021 – Orgelbau Kuhn AG, Männedorf/Schweiz – Angaben ohne Gewähr  $13$ 

### <span id="page-15-0"></span>**Schublade rechts – Touchscreen**

#### *Hauptmenü*

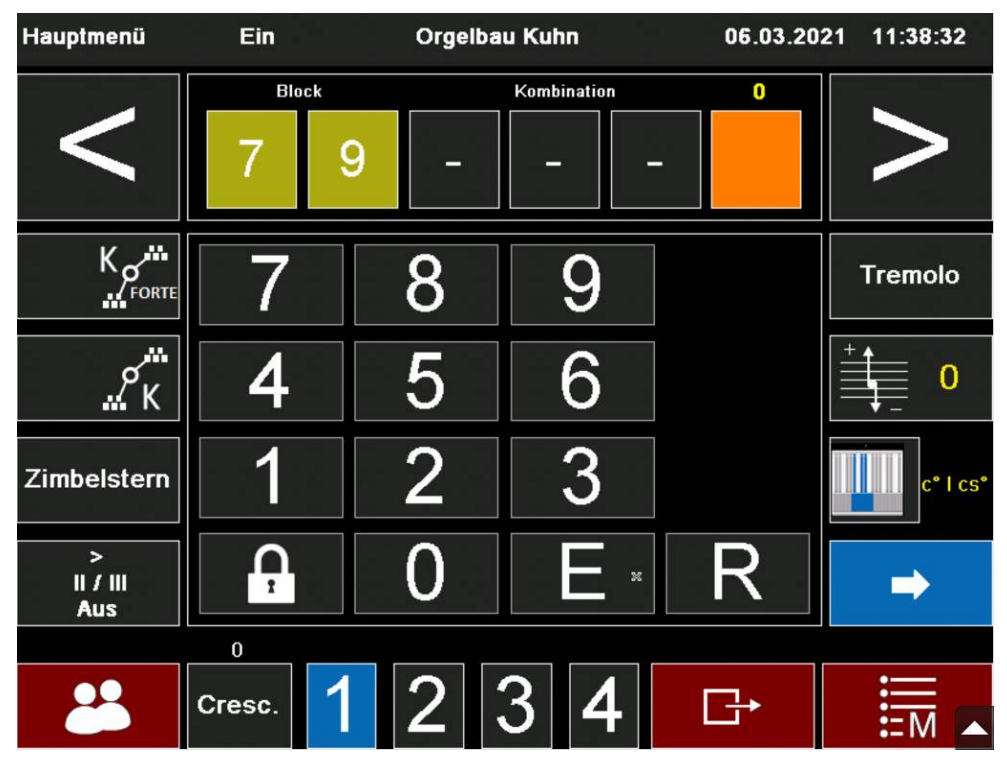

*Kopfzeile*

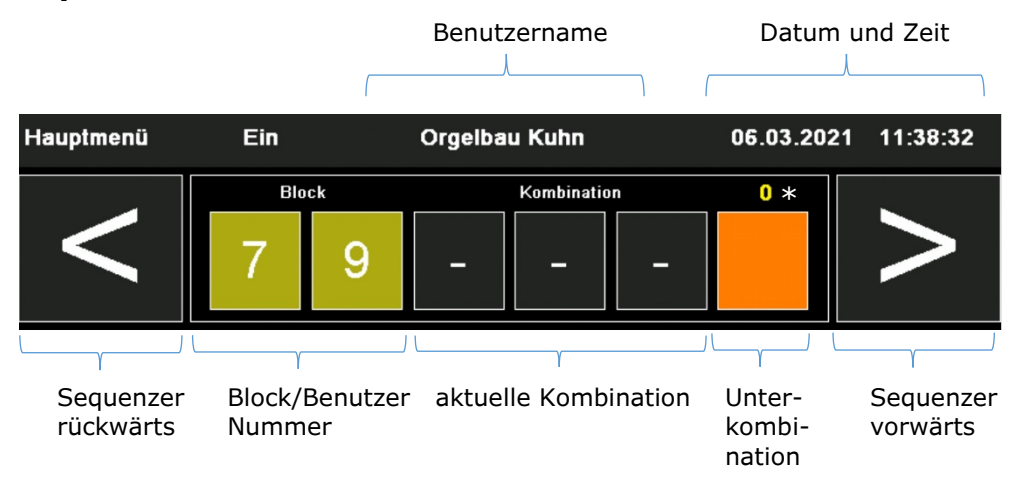

Ist keine Kombinationsnummer ersichtlich, so kann mit der Schaltfläche  $E$  die aktuelle Kombination (siehe gelbe Ziffer \*) aufgerufen werden.

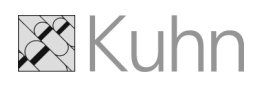

#### *Zahlentastatur*

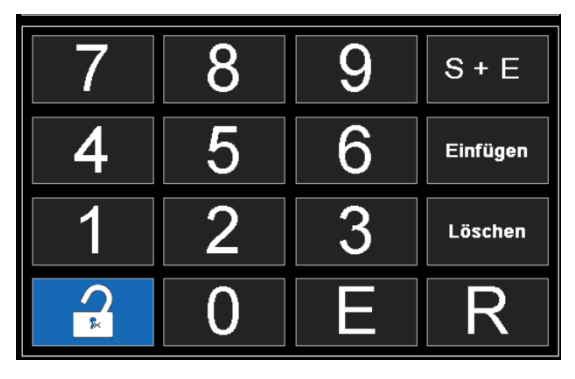

Diese Schaltflächen haben identische Funktionen wie die Knöpfe unter dem I. Manual.

Wird die Taste "Vorhängeschloss" (hier blau) angetippt, so erscheinen drei weitere Schaltflächen:

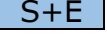

 $S+E$  speichert die aktuelle Registrierung in der aktuellen Kombination. Der Vorgang kann hier einhändig ausgeführt werden.

Einfügen fügt der aktuellen Kombination eine Unterkombination an

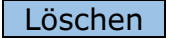

Löschen | entfernt die aktuelle Unterkombination

Blenden Sie nach Gebrauch diese Schaltflächen wieder aus, indem Sie nochmals das "Vorhängeschloss" antippen.

#### *Fusszeile*

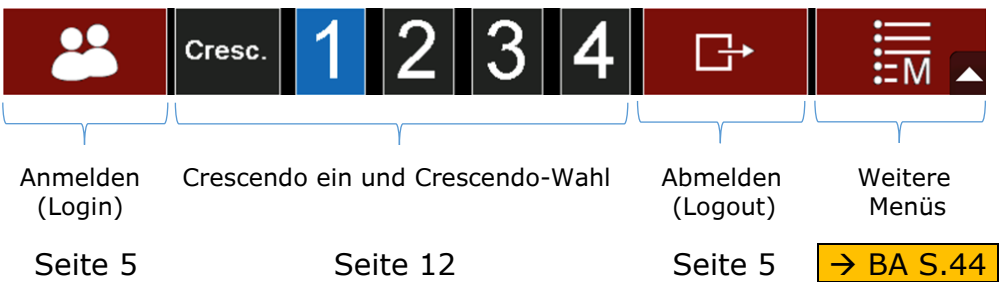

#### *Navigation*

Von den verschiedenen Unterseiten des Touchscreens gelangen Sie

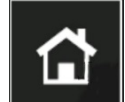

mit der **Home-Taste** zurück zum **Hauptmenü** bzw.

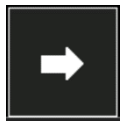

mit der **Pfeil-Taste** (rechts oder links) auf die vorangehende Seite.

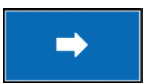

Mit den **blauen Pfeiltasten** wechseln Sie zwischen **Hauptmenü** und **Hauptmenü 2.**

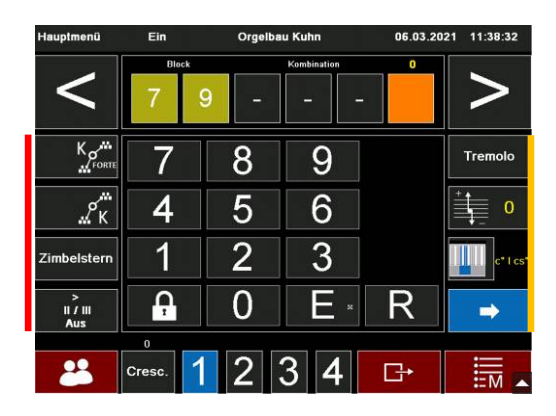

#### *Hauptmenü Hauptmenü 2*

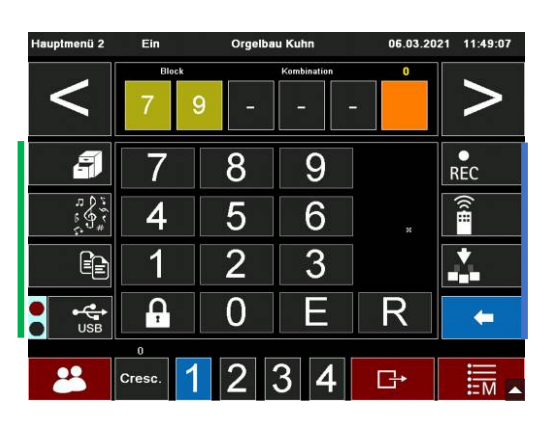

Die zwei Hauptmenüs unterscheiden sich nur in den Schaltflächen links und rechts der Zahlentastatur, die nachfolgend dargestellt sind. Details dazu finden Sie in der Bedienungsanleitung (siehe nächste Seite unter diesen Stichworten).

#### *Hauptmenü*

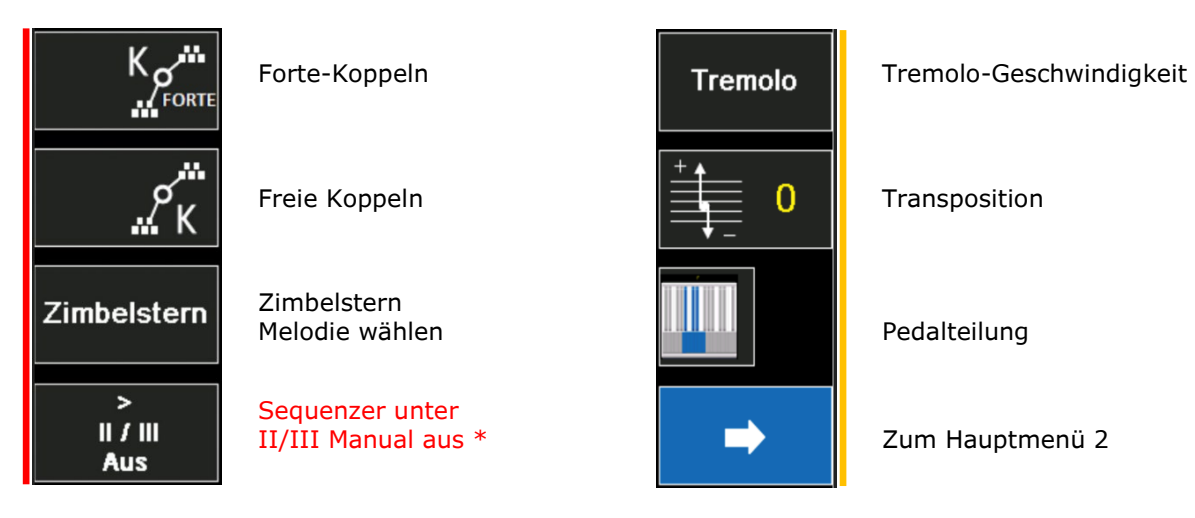

\* Die **Sequenzer unterhalb des II. und III. Manuals** sind nach dem Einschalten der Orgel aktiv. Um sie zu deaktivieren, drücken Sie auf diese Schaltfläche. Schaltfläche blau = Sequenzer deaktiviert.

### *Hauptmenü 2*

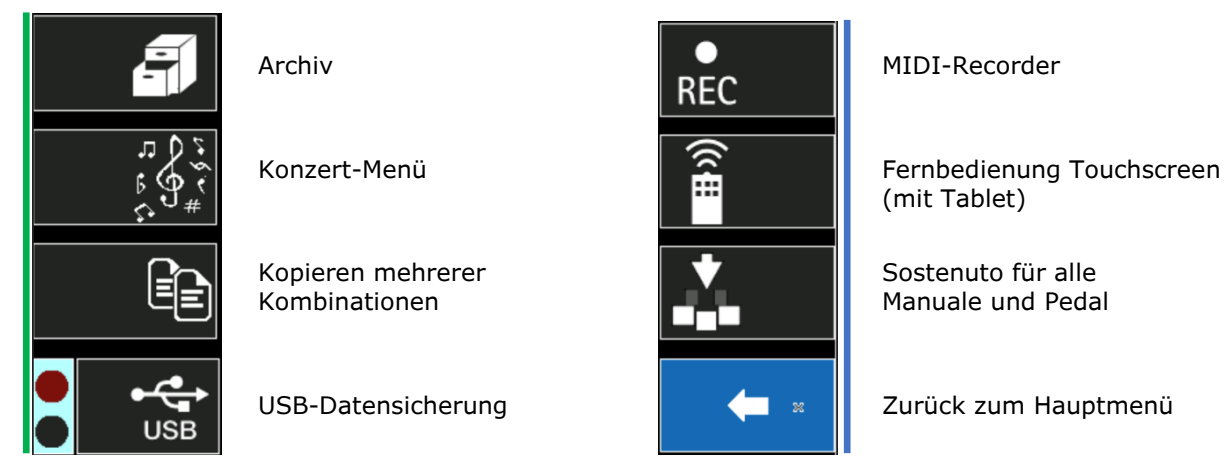

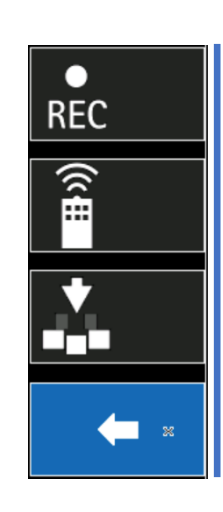

(mit Tablet)

Manuale und Pedal

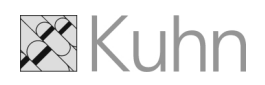

### <span id="page-18-0"></span>**Verweise auf die Bedienungsanleitung**

Thema........................................Seite

### **Bedienungsanleitung**

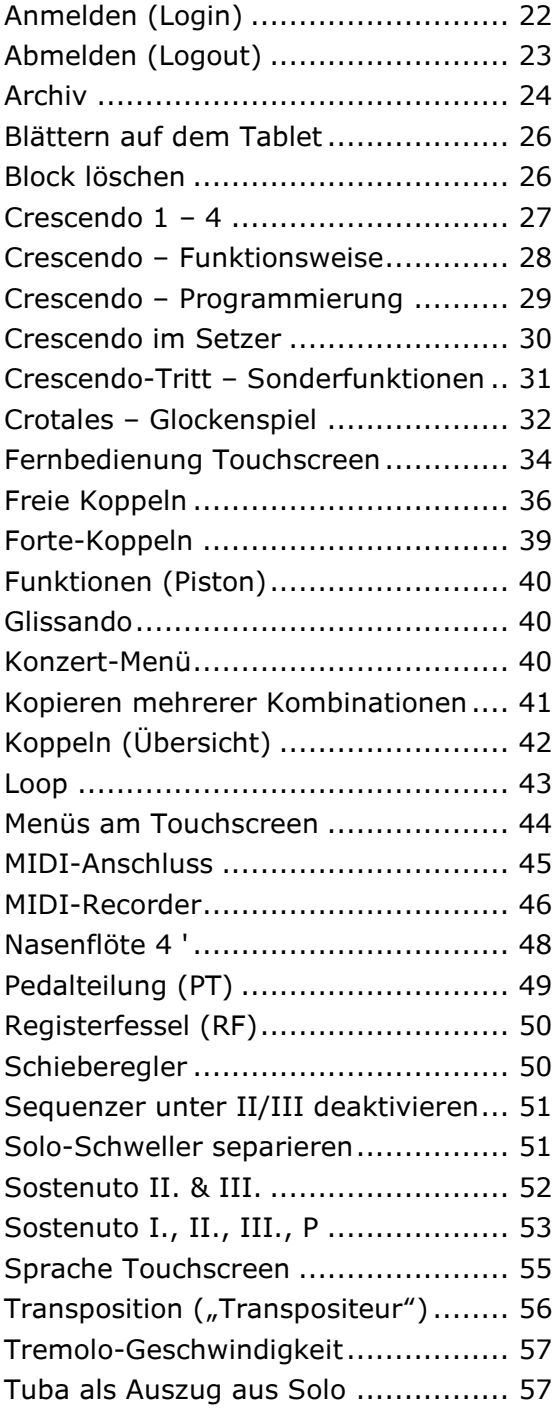

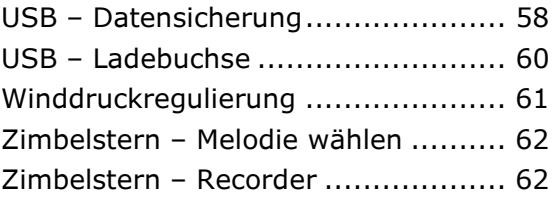

### **Dokumentation**

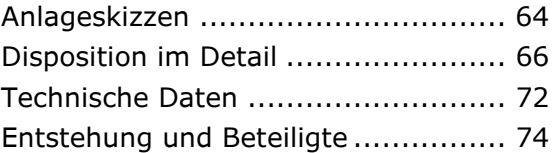

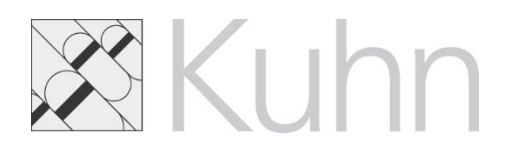

**Orgelbau Kuhn AG** Seestrasse 141 8708 Männedorf

www.orgelbau.ch